# **HTPCInfo TVServer Monitor for MediaPortal**

#### **Version 1.3.0**

Copyright © 2009-2016 Alexander Gola (aka Micropolis) Portions Copyright © chefkoch, Vasilich (Team MediaPortal) Icon Artwork Copyright © [Mazenl77,](http://mazenl77.deviantart.com/) [Icons-Land](http://www.icons-land.com/)

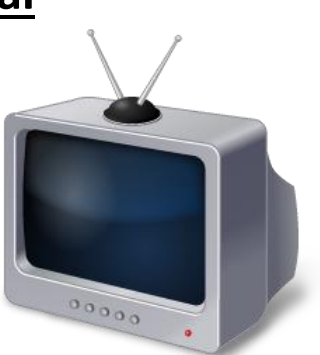

## **1. Summary**

HTPCInfo TVServer Monitor is a Windows tray application to monitor the activity of a MediaPortal TV Server.

#### **2. Requirements**

This application requires MediaPortal TV Server v1.6.0.0 or higher (for more information see the homepage [\(http://www.team-mediaportal.com\)](http://www.team-mediaportal.com/).

#### **3. Installation**

To install the HTPCInfo TVServer Monitor application, please follow the described steps:

- Step 1: unzip the file "HTPCInfoTVServerMonitor.zip" to a temporary directory and open this directory
- Step 2: navigate to folder "*HTPCInfo TVServer Monitor\Release\*"
- Step 3: copy all files to the MediaPortal installation directory, e.g. "*c:\program files\team mediaportal*" or another directory, where MediaPortal TV Server related libraries can be accessed

# **4. Command Line Options**

The application has 5 command line options to configure internal settings.

- Option "host": IP address or name of the MediaPortal TV Server machine (default is local machine)
- Option "timer": Timer interval in seconds (default is 60)
- Option "space": Space warning limit in Megabyte (default is 250)
- Option "retry": Retry count for starting/stopping the TV Server service (default is 5)
- Option "log": Enable the logging (default is off)

*Example: "HTPCInfo TVServer Monitor.exe" /host:192.168.0.10 /timer: 60 /space:100 /retry:10 /log*

#### **5. Menu**

The application contains a menu to perform MediaPortal TV related tasks or to configure the application itself.

 Menu "**Details**": By selecting this menu option, more information about each configured TV card and the available local disk space can be displayed.

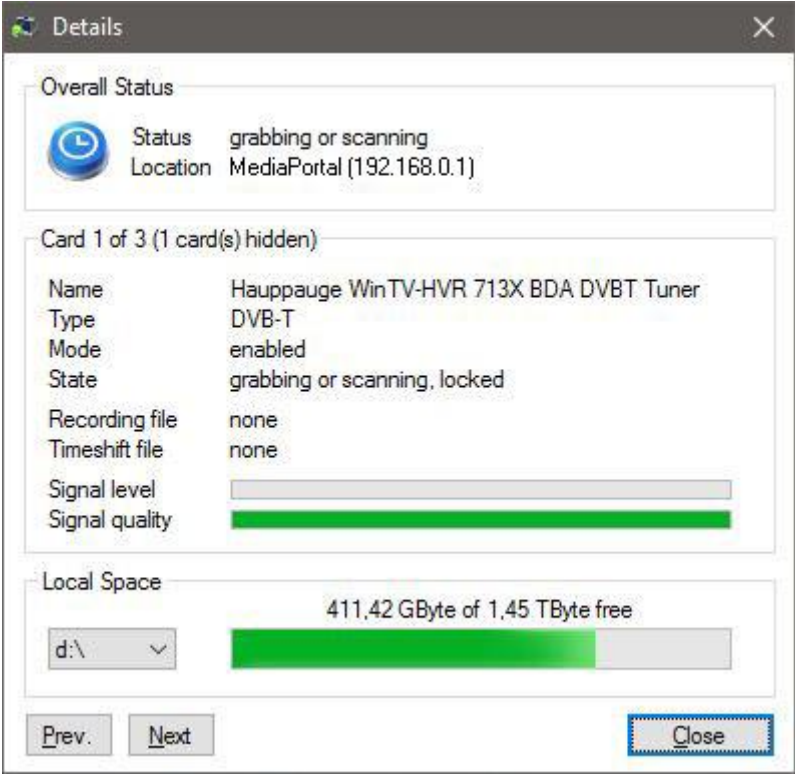

- Menu "**Tasks**": This menu can be used to perform MediaPortal TV Server related tasks. See chapter 6 for more information.
- Menu "**Settings**": This menu can be used to configured specific application settings. See chapter 7 for more information.
- Menu "**About**": Displays copyright and license information.
- Menu "**Close**": Close the application immediately.

#### **6. Tasks**

The tasks menu can be used to execute some MediaPortal TV Server related tasks.

- Menu "**Restart TV Server**": This menu option can be used to restart the local MediaPortal TV Server service. (Hint: enabled only, when the application has been started with elevated rights and the monitor application is installed on the same machine as your MediaPortal TV Server)
- Menu "**Wakeup TV Server**": This menu option can be used to wake up the MediaPortal TV Server remotely. (Hint: enabled only, when the MediaPortal TV Server machine is not connected/online and the monitor application is installed on a remote machine)
	- **2 HTPCInfo TVServer Monitor for MediaPortal**

# **7. Settings**

The settings menu offers some settings to adjust the default settings of the application to your environment or personal needs.

- **Start with Windows**: When the option is switched on, the MediaPortal TV Server Monitor will start automatically with Windows.
- **Shutdown prevention**: When the option is switched on, you can block a Windows shutdown in case recordings are running.
- **Send activity**: In case the MediaPortal PowerScheduler is enabled on your machine, you can use this option to inform PowerScheduler about TV server related activities.
- **Hide disabled cards**: When the option is switched on, all disabled cards will be hided in the details dialog and the taskbar tooltip text.
- **Show space warnings**: When this option is switched on, the application can inform you in a recording session when the available disk space is going low. The amount can be configured by a command line option.
- **State mapping**: When clicking this option, you can map the TV server state to the related icon color.
- **Show tooltips**: This option can be used to enable/disable the menu and icon tooltips.
- **Shared data support**: When the option is enabled, the application will share TV server related information by using a shared memory area. See chapter 10 for more information.

## **8. Icons**

After starting the application, you can see a notification icon in your windows tray. This icon has different, configurable color states, see below the default settings:

TV Server is disconnected TV Server is not running or no TV card(s) are enabled TV Server is running and in idle state TV Server is recording TV Server is time shifting or scanning TV Server is grabbing EPG/Teletext

Additionally, you can find more information about your TV cards in the tray notification text. When clicking the icon, the Details dialog can be opened quickly or a message about the current connection state will be displayed.

## **9. Troubleshooting**

In case the HTPCInfo TV Server Monitor does not work as expected, please enable the logging option by using the appropriate command line option and inform the author by posting the file "htpcinfo tvserver monitor.log". The log file can be found normally in the same folder as the monitor application itself is located.

# **10. Shared Data Support**

By using the shared data support option, each  $3^{rd}$  party application (e.g. the included monitor gadget, interface to a hardware device) can use the same information as the HTPCInfo TVServer Monitor displays. A source code example to demonstrate how it works can be found in the [HTPCInfo thread](http://forum.team-mediaportal.com/threads/htpcinfo-plugin-v1-14-0-for-mediaportal-1-3-0-and-higher.68791/) of the MediaPortal forum.

# **11. Gadget**

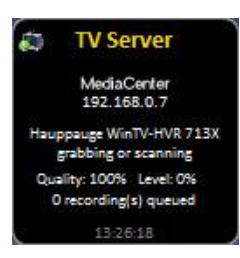

The monitor gadget is a small application to show the current MediaPortal TV Server status for a selectable card directly on the desktop.

Please be aware that status information can be displayed only when shared data support is enabled and the HTPCInfo TV Server Monitor application is running.

To configure gadget settings like color, opacity or to select the appropriate TV card, please right click on the gadget icon to open the menu.

# **12. Version History**

- 0.1.0 Initial release to MediaPortal Community
- 0.2.0 enhanced support for TV Server v3
- 0.3.0 TV Server Restart functionality added
- 0.4.0 TV Server detail dialog added
- 0.4.1 Fixing for changes in TVServer RC2 SVN 25546 (some routines does not accept "localhost" parameter any longer)
- 0.5.0 PowerScheduler support and configuration options added
- 0.6.0 Changes for MediaPortal v1.2.0, Shutdown prevention functionality added
- 0.7.0 Icon mapping functionality added
- 0.8.0 rework of menu structure, code harmonization with HTPCInfo changes
- 0.8.1 add display of disk usage to detail window
- 0.8.2 add missing assembly information dialog
- 1.0.0 final version
- 1.0.1 changes to TV card handling (thx to Vasilich)
- 1.0.5 change target framework to v4.0 to support MediaPortal 1.6.0 and higher
- 1.0.6 enhancements to TVServer restart functionality
- 1.1.0 Enhancements to culture related resource handling
- 1.1.1 Changes to service controller handling
- 1.2.0 Maintenance
- 1.2.3 re-development of core routines, support for hybrid TV cards added, disabled TV cards can be the excluded from the details dialog, disk space overview for local hard drives incl. option to warn when the available space is going low, more options to improve the user experience, performance improvements
- $\bullet$  1.2.4 shared data support added, stability fixes, code improvements
- 1.2.5 rework of command line arguments and settings, cosmetic changes, minor improvements
- 1.2.6 rework of logging, option the wake up a MediaPortal TV Server remotely
- 1.2.7 additions to shared data contract, cosmetic changes
- 1.2.8 additions to shared data contract, cosmetic changes, monitor gadget added
- 1.3.0 code cleanup, final community release for re-developed version

#### **13. Known Limitations**

 This application requires installed MediaPortal libraries (e.g. TvControl.dll, TvLibrary.Interfaces.dll) and PowerScheduler libraries (PowerScheduler.Interfaces.dll) and their dependencies.

# **14. Copyright Information**

This program is free software; you can redistribute it and/or modify it under the terms of the Microsoft Public License (MS-PL).

This Program is distributed in the hope that it will be useful, but WITHOUT ANY WARRANTY; the software is licensed "as-is." You bear the risk of using it. The contributors give no express warranties, guarantees or conditions. You may have additional consumer rights under your local laws which this license cannot change. To the extent permitted under your local laws, the contributors exclude the implied warranties of merchantability, fitness for a particular purpose and non-infringement.

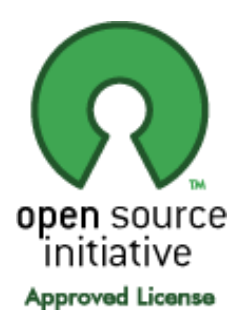

[\(http://www.opensource.org/licenses/ms-pl.html\)](http://www.opensource.org/licenses/ms-pl.html)